# *W.A.W. -Elektronik GmbH*

Computer - Beratung - Verkauf - Service

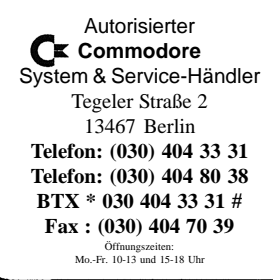

## **Einführung**

Bei dem CDTV to SCSI Controller handelt es sich um einen Harddisk SCSI-Controller für den Commodore CDTV. Jedes Interface wird nach seiner Herstellung individuell geprüft, sodaß ein Höchstmaß an Betriebssicherheit gewährleistet ist.

# **CDTV to SCSI**

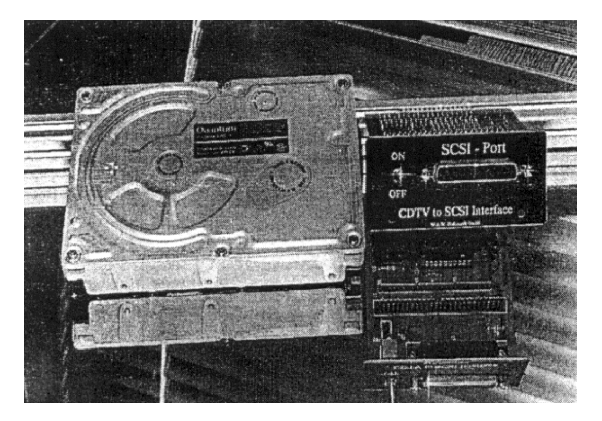

#### **Leistungsmerkmale**

- \* SCSI-Autoboot-Interface für *CDTV*
- *\** Vollständig steckbar, kein löten
- \* Harddisk, Streamer etc. anschließbar
- \* Höchset Performance durch 16 MHz Turbotakt
- \* Bis zu 7 SCSI-Geräte gleichzeitig
- \* Interner 50 Pol. Flachkabelanschluß
- \* Externer 25 pol. D-Sub Anschluß
- \* Abschaltbar, somit voll Softwarekompatibel
- \* Schnelles FastFileSystem
- \* Kompatibel zur HD-Toolbox (A2091)
- \* Deutsche Einbau- und Bedienungsanleitung

#### **Allgemeine Hinweise**

Lesen Sie, bevor Sie mit dem Einbau anfangen, diese Bedienungsanleitung gründlich. Sie sollte es auch dem ungeübten Anwender ermöglichen die Karte fehlerfrei einzubauen. Falls dennoch etwas unklar sein sollte, wenden Sie sich bitte an Ihren Fachhändler, der Ihnen sicher gerne weiterhilft. Die auf der Karte befindlichen Bauteile sind empfindlich gegen statische Aufladung, treffen Sie entsprechende Schutzmaßnahmen. Wenden Sie beim Einbau keine Gewalt an.

Eingetragen Geschäftsführer: Öffnungszeiten: Postgiro: Berl. Commerz Bank

#### *Der Einbau*

1.1 Als erstes schalten Sie Ihren CDTV aus und entfernen alle angeschlossenen Kabel.

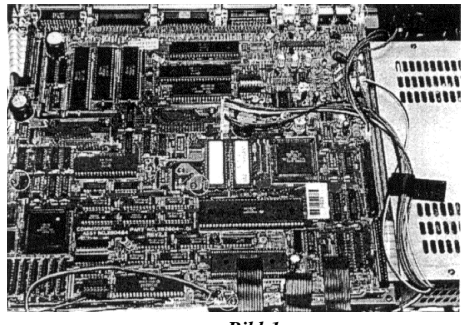

*Bild 1*

(Monito, Drucker, Laufwerke u.s.w.) Dann entfernen Sie an der Rückseite des CDTV's das Video-Interface durch lösen der 2 Schrauben. Jetzt wird das Gehäuse- Oberteil entfernt und zwar durch lösen von 6 Schrauben, zwei an der Rückseite oben und je zwei rechts und links am Gerät. Nun sehen Sie direkt auf das Motherboard, welches für den internen Einbau der Festplatte entfernt werden muß. Als erstes werden alle Steckverbindungen gelöst, nur die an der Vorderseite

liegenden für Display und Bedienelemente nicht. Bitte kennzeichnen Sie den Verbinder **CN 21**, da dieser der einzige ist, der die Möglichkeit für ein vertauschen zuläßt. Dann lösen Sie die 5 Schrauben die im *Bild 1* gekennzeichnet sind und heben das Motherboard leicht an, ziehen es ca. 1 cm nach vorn, damit die Buchsen an der Rückseite des Gerätes frei werden. Nun klappen Sie das Board zu sich aus den Gerät (siehe *Bild 2).*

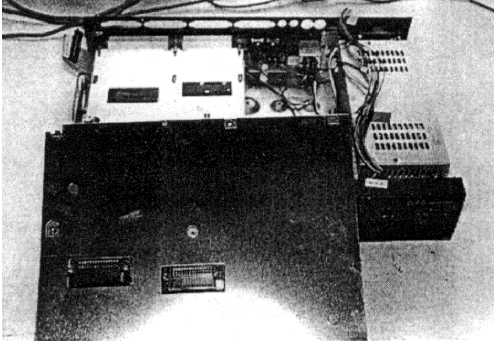

Jetzt wird das ganze Gerät um 180° gedreht, sodaß die Rückseite zu Ihnen zeigt. Die Midi Interfaceplatine lösen und das Distanzstück entfernen. Schutzleiterschraube

lösen und Kabel zur Seite drücken (siehe Bild 3). Eine Schraube am Netzteil und eine am Chassis (siehe Bild 3) entfernen und durch mitgelieferte Distanzstücke ersetzen.

#### *Bild 2*

1.2 Als nächstes wird das mitgelieferte 50 polige Flachbandkabel eingefädelt. Dazu die Expansionportabdeckung entfernen und den einen Stecker so durch das Chassis führen, daß er aus der Expansionsportöffnung kommt. Den anderen mit HD bezeichneten Stecker führen Sie neben das Netzteil. Jetzt das mitgelieferte Y-Kabel für die Stromversorgung anschließen. Dazu die Stromversorgung durch die Öffnung an der Rückseite des Romlaufwerkes herausziehen und mit dem Y-Kabel verbinden. Den einen Stecker des Kabels wieder in das Romlaufwerk stecken und der zweite steht nun für die Stromversorgung der Harddisk zur Verfügung. Sollten Sie unser CDTV to SCSI Interface ohne Harddisk erworben haben, weil Sie schon eine besitzen, lesen Sie jetzt erst unter *Absatz 3* über SCSI ID und Abschlußwiderstände nach.

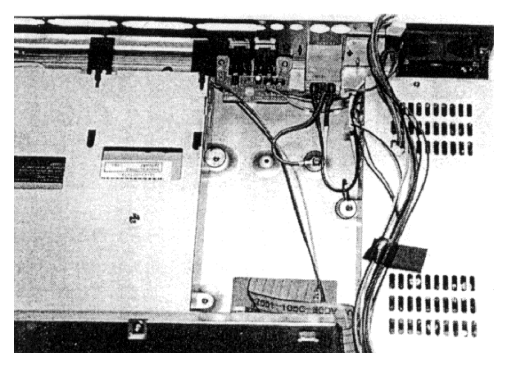

*Bild 3*

Nun die Harddisk mit den 4 Schrauben auf das Abschirmblech montieren und dabei auf die Richtung achten, daß die verbleibenden Befestigungsbohrungen mit den zuvor eingesetzten Distanzstücken übereinstimmen. Harddisk mit dem Abschirmblech auf die Distanzstücke setzen und festschrauben *(siehe Bild 4).* Das 50 polige Flachbandkabel und das Y-Kabel auf die Harddisk stecken.

1.3 Midi Interface wieder einschrauben und Motherboard zu sich klappen, die Schrauben wie in *Bild 1* einsetzen, alle Kabelverbindungen wieder herstellen. Jetzt das 50 polige Flachbandkabel auf das CDTV to SCSI Interface stecken und dieses vorsichtig in den Slot schieben. Mit den Schrauben der Expansionportabdeckung befestigen. Video Interface einsetzen und Gehäuse Oberteil schließen. Damit ist der mechanische Einbau abgeschlossen und Sie können alle Kabelverbindungen zum CDTV wieder herstellen.

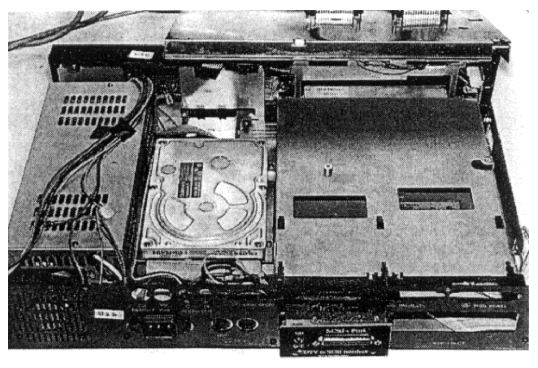

*Bild 4*

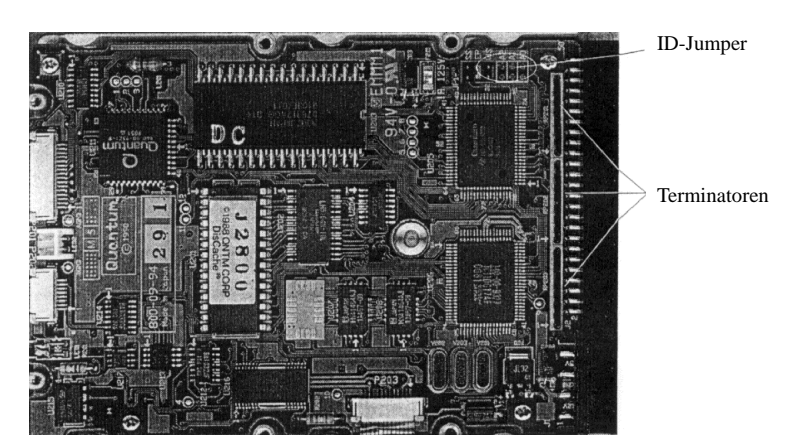

# **2. Die Software Installation**

2.1. Sie haben jetzt Ihr CDTV wieder komplett verkabelt und das Laufwerk angeschlossen. Schalten Sie nun das Gerät ein und legen die mitgelieferte Installationsdikette ( von der Sie als erstes eine Arbeitskopie erstellen sollten) in Ihr Laufwerk. Der Bootvorgang wird etwas länger als gewohnt dauern, da das System versucht Daten von einer noch nicht formatierten Harddisk zu lesen. Ist der Ladevorgang abgeschlossen und der Workbench Screen erscheint, öffnen Sie durch zweimaliges anklicken das Icon der Installationsdiskette. Sie sehen jetzt das CDTV-Prep und das Install-CDTV Icon. Starten Sie das Programm CDTV-Prep durch den bekannten Doppelklick. Dieses Programm ist komplett in deutsch und weitgehenst selbsterklärend. Während des Ladens werden automatisch die Standartwerte der angeschlossenen Harddisk (s) ausgelesen und auf dem Bildschirm angezeigt.

2.2 Jetzt können Sie sich entscheiden ob die Standartwerte übernommen werden sollen, oder ob Sie Änderungen an der Partionsgröße, den Partionsnamen vornehmen wollen. Sollten Sie noch noch nicht so vertraut im Umgang mit Harddisks sein, empfehlen wir die Standartwerte zu übernehmen um diese erst einmal bootfähig einzurichten. Sind nun alle Daten wie Partionsname und Größe festgelegt, wird bei neuen Harddisk ein Lowlevel Format durchgeführt. Dieses Programm wird durch das anklicken des Lowlevel Gadjet gestartet. Es kann je nach Platten-Größe schon einige Minuten dauern, bis sich das Programm mit einer Statusanzeige zurück meldet. Ist dies geschehen, müssen alle Parameter der Harddisk, welches das System für ein Autoboot benötigt auf den Bootblock der Harddisk geschrieben werden. Dazu das Gadjet Schreiben anklicken und den Rigid Disk Block (kurz RDB genannt) schreiben. Im Status-Gadjet muß nun 'RDB OK' stehen wenn dieser Vorgang sauber abgeschlossen wurde. Nun noch ein Dos Format um die Harddisk für Amiga Dos vorzubereiten. Dies dauert wieder einige Minuten und danach können Sie durch anklicken des Ende Gadjet das Programm verlassen.

2.3. Ihre Harddisk ist jetzt für Amiga Dos vorbereitet und Sie brauchen nur noch Ihre Workbench oder Ihre Lieblingsbootdiskette auf die Harddisk zu übertragen. Dazu das Programm Install-CDTV durch Doppelklick starten. Kommt die Aufforderung Ihre Workbench oder Bootdiskette in das Laufwerk zulegen, entfernen Sie die Installationsdiskette und legen Ihre Diskette ein. Jetzt werden alle Daten übertragen. Ist der Vorgang abgeschlossen erscheint die Meldung 'Installation komplett alle Diskette aus den Laufwerk(en) entfernen und einen Neustart ausführen'. Sie können jetzt bei angeschlossener Tastatur den berühmten CTRL+Amiga+Amiga Griff anwenden, oder einfach den Rest Knopf am CDTV betätigen. Ihr Gerät sollte jetzt von Harddisk booten und mit einer Workbench erscheinen. Um Ihre Programme auf der Harddisk zu installieren, entnehmen Sie bitte die entsprechenden Schritte den Handbüchern zu Ihrer Software.

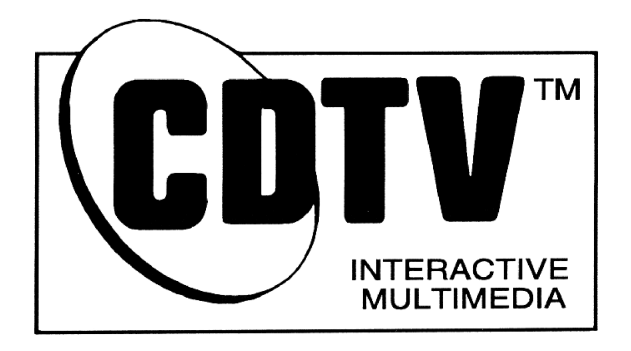

# **3. Fehlersuche**

# 3.1. *Der CDTV bootet nicht.*

Überprüfen Sie alle Steckverbindungen. Achten Sie auf eventuell verbogene Kontakte. Haben Sie die Festplatte schon formatiert und eingerichtet?

# 3.2 *SCSI ID*

Jedes SCSI-Gerät muß eine eigene SCSI-ID ( ID = Identifikation) besitzen. SCSI-ID's reichen von 0 bis 7, der SCSI-Controller besitzt die ID 7. Demzufolge können sieben weitere Geräte mit der ID 0-6 angeschlossen werden. Wichtig ist, daß eine ID nicht zweimal vergeben werden kann, da ansonsten der SCSI-Controller nicht mehr funktioniert. Die ID ist bei den meisten SCSI-Geräten über Jumper einzustellen *(siehe Bild 5*).

# 3.3 *Abschlußwiederstände der SCSI-Geräte*

Da die SCSI-Geräte "in Reihe" liegen, muß dem letzten SCSI-Gerät in der Kette ein wenig mehr Aufmerksamkeit geschenkt werden. Der SCSI-Bus muß mit einem sogenannten Abschlußwiederstand abgeschlossen sein (im Englischen werden diese Terminating Resistoren genannt). Abschlußwiederstände sind kleine Plastikbrücken, die im allgemeinen 8 Füßchen besitzen (siehe Abbildung).

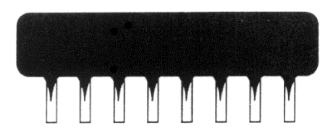

*Hinweis: Nicht alle SCSI-Geräte besitzen Abschlußwiederstände. Manche besitzen Stecker oder Steckbrücken, die die gleiche Funktion ausüben.*

Nur das letzte SCSI-Gerät sollte einen Abschlußwiederstand besitzen. Es ist außerordentlich wichtig, daß an allen anderen SCSI-Geräten die Abschlußwiederstände entfernt werden (sofern diese nicht schon von Ihrem Händler entfernt wurden). Besitzen Sie sowohl interne wie auch externe SCSI-Geräte (extern sind die Geräte, die über den herausgeführten SCSI-Bus an der 25-poligen Schnittstelle angeschlossen sind), muß sowohl das Letzte der internen wie auch das Letzte der externen SCSI-Geräte mit einem Abschlußwiederstand versehen werden. Das interne Laufwerk wird vom Controller terminiert, obwohl hier von Fall zu Fall bei Verwendung von unterschiedlichen Laufwerken experimentiert werden muß.

## **4. Gewährleistung**

Das CDTV to SCSI Interface hat unser Haus in einwandfreiem Zustand verlassen. Die Garantiefrist beträgt 6 Monate ab Kaufdatum. Im Garantiefall ist die komplette Hardware mit einem Originalkaufbeleg an den Hersteller *frei* einzusenden. Es erfolgt nach unserer Wahl Reparatur oder Ersatzlieferung. Die Garantie erstreckt sich auf sämtliche von uns gelieferten Teile, sowie auf die zur Reparatur benötigten Arbeitswerte. Eine Garantie für Folgeschäden ist ausgeschlossen. Fehler die auf mechanische Beschädigung, nachträglich aufgesteckte Bauteile, oder statische Aufladung zurückzuführen sind, entbinden uns von unserer Garantiepflicht. Gleiches gilt bei evtl. entfernten Seriennummern. Nicht unter unsere Garantiepflicht fällt, das prüfen des Adapters bei angeblicher Nichtfunktion in Verbindung mit Fremdzubehör, deren Hersteller sich nicht an den Standard vom Commodore halten.

## **5. Diese Anleitung**

wurde nach besten Wissen und mit größter Sorgfalt erstellt, trotzdem können wir einen Irrtum nicht vollständig ausschließen. Für Anregungen und Hinweise, die der Verbesserung unserer Produkte dienen, sind wir jederzeit dankbar. Technische Änderungen bleiben uns vorbehalten. Außer den verwendeten Warennamen Commodore und Amiga, können auch andere Namen und Bezeichnungen geschützt sein.

# *Amiga Hardware World*

*Everything about Amiga hardware...*

*~ http://amiga.resource.cx*